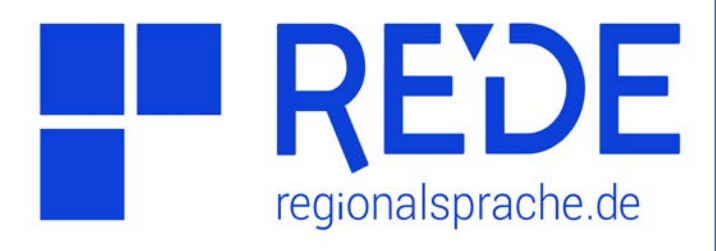

## **Aufgabe 3**

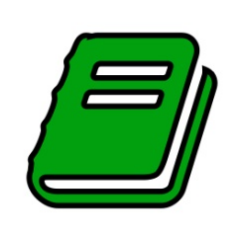

**Literaturrecherche mit GOBA\***

- **1. Überprüfen Sie, ob es für einen Ort Ihrer Wahl einen Literaturtitel gibt.**
- **2. Suchen Sie Literatur per Klick auf Karte.**
- **3. Nutzen Sie die Filter- und Schlagwort-Optionen der GOBA-Datenbank, um nach eigenen Publikationen zu suchen.**

>> Ihre eigenen Publikationen sind nicht oder fehlerhaft in GOBA enthalten? Bitte schicken Sie uns eine E-Mail an **goba@regionalsprache.de**. Vielen Dank! <<

## **Anleitung**

- **1. Literatur zu einem Ort finden**
- a) Klicken Sie auf **>Werkzeuge** links oben in der Kartenansicht
- b) Wählen Sie das **>Recherche**-Werkzeug aus
- c) Geben Sie unten im Feld **>Ort** einen Ortsnamen ein und klicken Sie auf **>Suchen.**
- d) Klicken Sie in der Ergebnisliste auf den **>fünften Reiter** (Literatur-Symbol). Wenn ein Literaturtitel für Ihren Ort verfügbar ist, finden Sie ihn hier.
- e) Klicken Sie auf den **>Doppelpfeil** rechts in der Trefferzeile, um genauere Literaturangaben zu erhalten.

## **2. Suche per Klick auf Karte**

- a) Klicken Sie im Recherche-Werkzeug auf die **>Option "Nutze Klick auf Karte"** (Fadenkreuz-Symbol neben dem Suchen-Feld). Stellen Sie darüber den gewünschten >**Suchradius** ein.
- b) Klicken Sie in der Kartenansicht auf einen Ort Ihrer Wahl. In der Ergebnisliste werden im **>fünften Reiter** nun alle Literaturtitel, die Ihrem Suchradius zugeordnet sind, angezeigt.
- c) Wählen Sie die einzelnen **>Treffer** aus , um genauere Literaturangaben zu erhalten.
- d) Klicken Sie auf das >Symbol "Ergebnis in **Karte laden"** (Kreis mit Pfeil) über der Trefferliste, um die Bearbeitungsräume und die Orte zu den Literaturtiteln in der Karte anzuzeigen.

## **3. Filter- und Schlagwortoptionen nutzen**

- a) Wählen Sie oben im Recherche-Werkzeug den **>dritten Reiter**, um erweiterte Suchoptionen zu nutzen.
- b) Unter Suchoptionen stehen Ihnen sowohl ein **>Allgemeiner Filter** (Filter-Symbol) als auch ein **>Schlagwortfilter** (Lupen-Symbol) zur Verfügung. Die gleichen Optionen können Sie auch im **>GOBA-Katalog** nutzen (über Startseite).
- c) Nutzen Sie die verschiedenen **>Suchoptionen** um nach Ihren eigenen Titeln zu suchen.